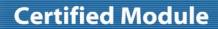

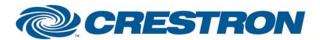

Partner: Sharp

Model: LC-52LE925UN

**Device Type: LCD Display** 

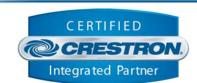

| GENERAL INFORMATION         |                                                                                                    |  |  |
|-----------------------------|----------------------------------------------------------------------------------------------------|--|--|
| SIMPLWINDOWS NAME:          | Sharp LC-52LE925UN IP v1.1                                                                                                    |  |  |
| CATEGORY:                   | TV/Video Projector                                                                                                    |  |  |
| VERSION:                    | 1.1                                                                                                    |  |  |
| SUMMARY:                    | This module controls power, input selection, channel selection, A/V mode, aspect, volume, sleep mode, closed captioning, surround modes and audio mode.                                                                                                    |  |  |
| GENERAL NOTES:              | Typically, you could enable the polling option when the display's particular control page is active and displayed on a touch panel. You would then disable polling at other times.  To initially enable IP control, the unit should manually be turned on while connected to the control processor. The processor will then send a command to the unit to enable its TCP/IP port. From that point on control will be enabled.  NOTE: This module depends on responses from the device. Thus, you cannot comment out the {{TCP/IP_Client_>>_RX\$}} signal name. This module is SystemBuilder compatible. |  |  |
| CRESTRON HARDWARE REQUIRED: | C2-ENET                                                                                                    |  |  |
| SETUP OF CRESTRON HARDWARE: | TCP/IP Client PORT: 10008d                                                                                                    |  |  |
| VENDOR FIRMWARE:            | Unknown                                                                                                    |  |  |
| VENDOR SETUP:               | None                                                                                                    |  |  |
| CABLE DIAGRAM:              | N/A                                                                                                    |  |  |

| CONTROL:                          |   |                                                       |
|-----------------------------------|---|-------------------------------------------------------|
| Power_ <on off="" toggle=""></on> | D | Pulse to turn the display on or off.                  |
| Input_*                           | D | Pulse to select input source.                         |
| Input_TV                          | D | Pulse to select TV tuner as the source.               |
| AV_Mode_*                         | D | Pulse to select AV mode.                              |
| Aspect_*                          | D | Pulse to select aspect ratio.                         |
| Effect_3D_*                       | D | Pulse to select specific 3D effect or to turn 3D off. |

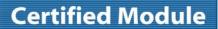

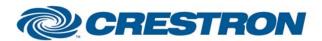

Partner: Sharp

Model: LC-52LE925UN
Device Type: LCD Display

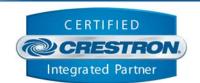

| Keypad_*                                                                         | D | Pulse to select button 0-9.                                           |  |
|----------------------------------------------------------------------------------|---|-----------------------------------------------------------------------|--|
| Keypad_Dot                                                                       | D | Pulse to select dot function for digital channels.                    |  |
| Keypad_Clear                                                                     | D | Pulse to clear the TV channel request text field.                     |  |
| Keypad_Enter                                                                     | D | Pulse to request the channel displayed in channel request text field. |  |
| Ch_ <up down=""></up>                                                            | D | Pulse to select channel up/down.                                      |  |
| Air                                                                              | D | Pulse to select over the air signal for TV.                           |  |
| Cable                                                                            | D | Pulse to select cable signal for TV.                                  |  |
| Volume_ <up down<="" th=""><th>D</th><th>Press to adjust volume level.</th></up> | D | Press to adjust volume level.                                         |  |
| Volume_ <mute_on off="" toggle=""></mute_on>                                     | D | Pulse to turn audio mute on or off.                                   |  |
| Sleep_*                                                                          | D | Pulse to select sleep function.                                       |  |
| Audio_Mode                                                                       | D | Pulse to cycle through available audio mode.                          |  |
| Surround_Mode                                                                    | D | Pulse to turn surround mode on and off.                               |  |
| Closed_Caption                                                                   | D | Pulse to cycle through available closed caption modes.                |  |
| Poll_Enable                                                                      | D | Latch high to enable auto polling.                                    |  |
| {{TCP/IP_Client_>>_Connect-F}}                                                   | D | Digital Signal to be routed from TCP/IP Client symbol Connect-F.      |  |
| {{TCP/IP_Client_>>_status}}                                                      | Α | Analog Signal to be routed from TCP/IP Client symbol status.          |  |
| {{TCP/IP_Client_>>_RX\$}}                                                        | S | Serial Signal to be routed from TCP/IP Client symbol RX\$.            |  |

| FEEDBACK:                  |   |                                                     |
|----------------------------|---|-----------------------------------------------------|
| Power_ls_ <on off=""></on> | D | Latches high to indicate current power status.      |
| Input_ls_*                 | D | Latches high to indicate current input source       |
| AV_Mode_ls_*               | D | Latches high to indicate current AV mode selection. |
| Aspect_ls_*                | D | Latches high to indicate current aspect selection.  |
| Effect_3D_ls_*             | D | Latches high to indicate current 3D effect mode.    |

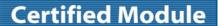

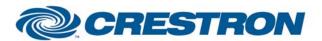

Partner: Sharp

Model: LC-52LE925UN

**Device Type: LCD Display** 

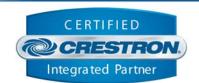

| Channel_Request_Text             | S | Displays channel number to be requested upon pulsing the "KP_Enter" input signal. |
|----------------------------------|---|-----------------------------------------------------------------------------------|
| Air_Selected                     | D | Latches high to indicate that the antenna signal has been selected for TV.        |
| Cable_Selected                   | D | Latches high to indicate that cable signal has been selected for TV.              |
| Volume_Level                     | Α | Indicates current volume level for digital gauge definition on touchpanel.        |
| Volume_Gauge                     | Α | Indicates current volume level for a gauge definition on touchpanel.              |
| Volume_Mute_Is_ <on off=""></on> | D | Latches high to indicate current audio mute status.                               |
| Sleep_ls_*                       | D | Latches high to indicate current sleep mode setting.                              |
| Connected                        | D | High to indicate that there is a TCP/IP connection.                               |
| Connection_Status_Text           | S | Text indicating the status of the TCP/IP connection.                              |
| {{Connect_>>_TCP/IP_Client}}     | D | Digital Signal to be routed to TCP/IP Client symbol Connect.                      |
| {{TX\$_>>_TCP/IP_Client}}        | S | Serial Signal to be routed to TCP/IP Client symbol TX\$.                          |

| $D^{\Lambda}$ | $D \Lambda$ | $\Lambda \Lambda$ | <br>ΕБ | C. |
|---------------|-------------|-------------------|--------|----|
| PA            | RΑ          | IVI               | ER     | Э: |

Port Parameter TCP/IP Port. Default 10008d.

| т | FST | ΙN | G· |
|---|-----|----|----|
| ш | LJI |    | u. |

OPS USED FOR TESTING: v4.001.1012

SIMPL WINDOWS USED FOR TESTING: 2.12.44

**DEVICE DB USED FOR TESTING:** 31.00.003.00

CRES DB USED FOR TESTING: 23.05.010.00

SYMBOL LIBRARY USED FOR TESTING: 685

SAMPLE PROGRAM: Sharp LC-52LE925UN IP v1.1 Demo PRO2

v1.0 – Initial Release

v1.1 - Logic redone